# Math 95 Regression Project

## **Finding a Regression Model**

illgebra

When analyzing data, we can use technology to find a function that closely approximates the collected values. This process of going from specific points to an equation is called regression. On the next page are the steps for using a TI-83 or TI-84 calculator to create a scatterplot and find a regression equation for a set of data.

#### Steps for finding a regression equation:

*Enter Data:*

- 1. Go to  $\left[\begin{array}{c} \text{stat} \\ \text{stat} \end{array}\right]$  and select  $\left(\begin{array}{c} 1 \\ 1 \end{array}\right)$  to go to EDIT.
- 2. Enter the x-values into  $L_1$  and enter the y-values into  $L_2$ .

#### *Creating a scatterplot:*

- 3. Now we need to graph these values in a scatterplot with the following steps.
- 4. Press  $\boxed{\phantom{0}^{2nd}$   $\boxed{Y}^2}$  to get the STAT PLOT menu.
- 5. Choose option  $\boxed{1}$  to get Plot 1
- 6. Select [On] to turn the plot on.
- 7. Choose the scatterplot option.
- 8. Since we used the lists  $L_1$  and  $L_2$ ., we do not need to change the Xlist or Ylist. If we did use a different list, we would need to change these.
- 9. To view the graph, hit the  $\frac{200M}{200M}$  button and choose ZoomStat which is option 9.

#### *Finding a regression equation:*

10. Now if we want find a linear regression, press  $\frac{\text{stat}}{\text{start}}$  and choose CALC.

- 11. Choose the type of regression you want. For now, we will use LinReg and QuadReg for linear and quadratic regression.
- 12. This will send you back to the homescreen. You now just need to hit enter to get your equation.
- 13. (optional) If you want to store the equation in the equation editor, do this before pressing enter: Type a left-parenthesis, go to [Vars] $\rightarrow$ [Y-Vars] and select [Y1], type a right –parenthesis, then hit enter. Hit the  $\sqrt{\frac{v_{\pi}}{v_{\pi}}}$  button to see your equation stored.

#### Regression using Desmos.com

Make a table and enter data

1. Use the statistics approximation function  $\sim$  to type the general regression forms (don't forget the subscript "1" after the variables):

Linear:  $y_1 \sim mx_1 + b$ Ouadratic:  $y_1 \sim a x_1^2 + b x_1 + c$ Exponential:  $y_1 \sim a(b^{x_1}) + c$ Logarithmic:  $y_1 \sim a \ln(x_1 + c)$ 

2. To extrapolate another value using this function, write the function with a number in place of x. If  $x = 25$ , type Linear:  $m(25) + b$ Quadratic:  $a(25)^2 + b(25) + c$ Then compute a specific value like  $f(25)$ 

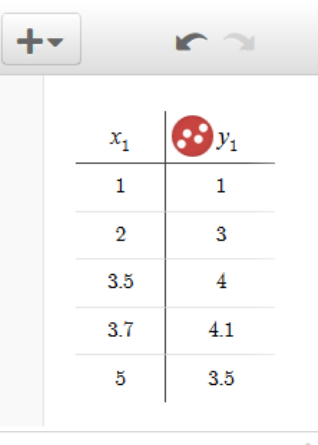

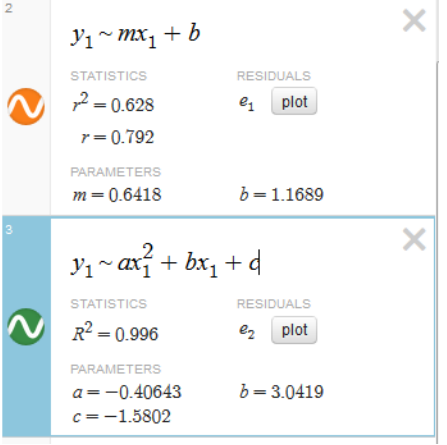

### Modeling Data

We often want to model real-world data with a function to predict future values. We will now see how we can create exponential or logarithmic curves to fit given data. When we start from data and find a function, this is called a regression function.

*Problem 1:* The data for the world population is shown below. Use your graphing calculator to find the given regression functions and use them to make a prediction for the population in 2018

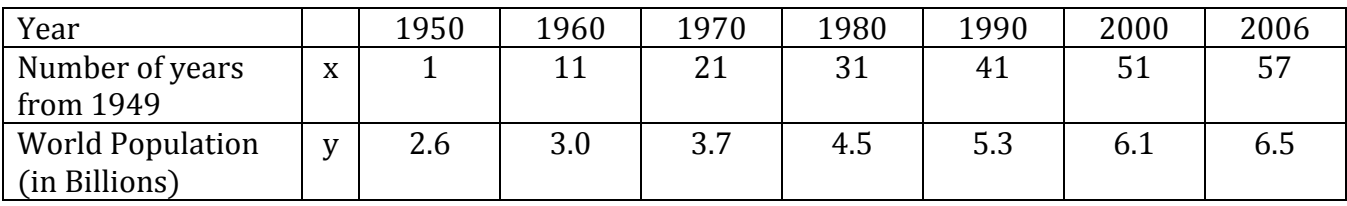

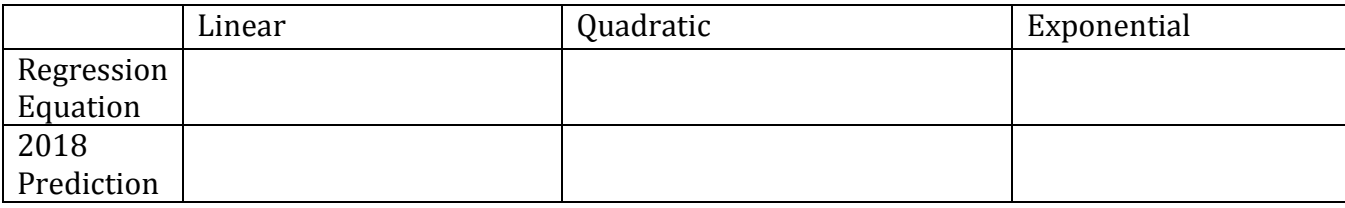

Which Model is a better fit?

| Year               | 2002 | 2003 | 2004 | 2005 | 2006 |
|--------------------|------|------|------|------|------|
| Number of years    |      |      |      |      | . .  |
| after 2001         |      |      |      |      |      |
| Number of weight   | 63   | 103  | 141  | 171  | 178  |
| loss surgeries (in |      |      |      |      |      |
| thousands)         |      |      |      |      |      |

**Problem 2**: The data for the number of weight loss surgeries per year.

a) Find a logarithmic regression model to fit the data.

b) Predict how many surgeries will be performed in 2020